**Doc. Type:** Training **Module:** Mobile Application Access Rights  **Creation Date:** 18/Jun/2020

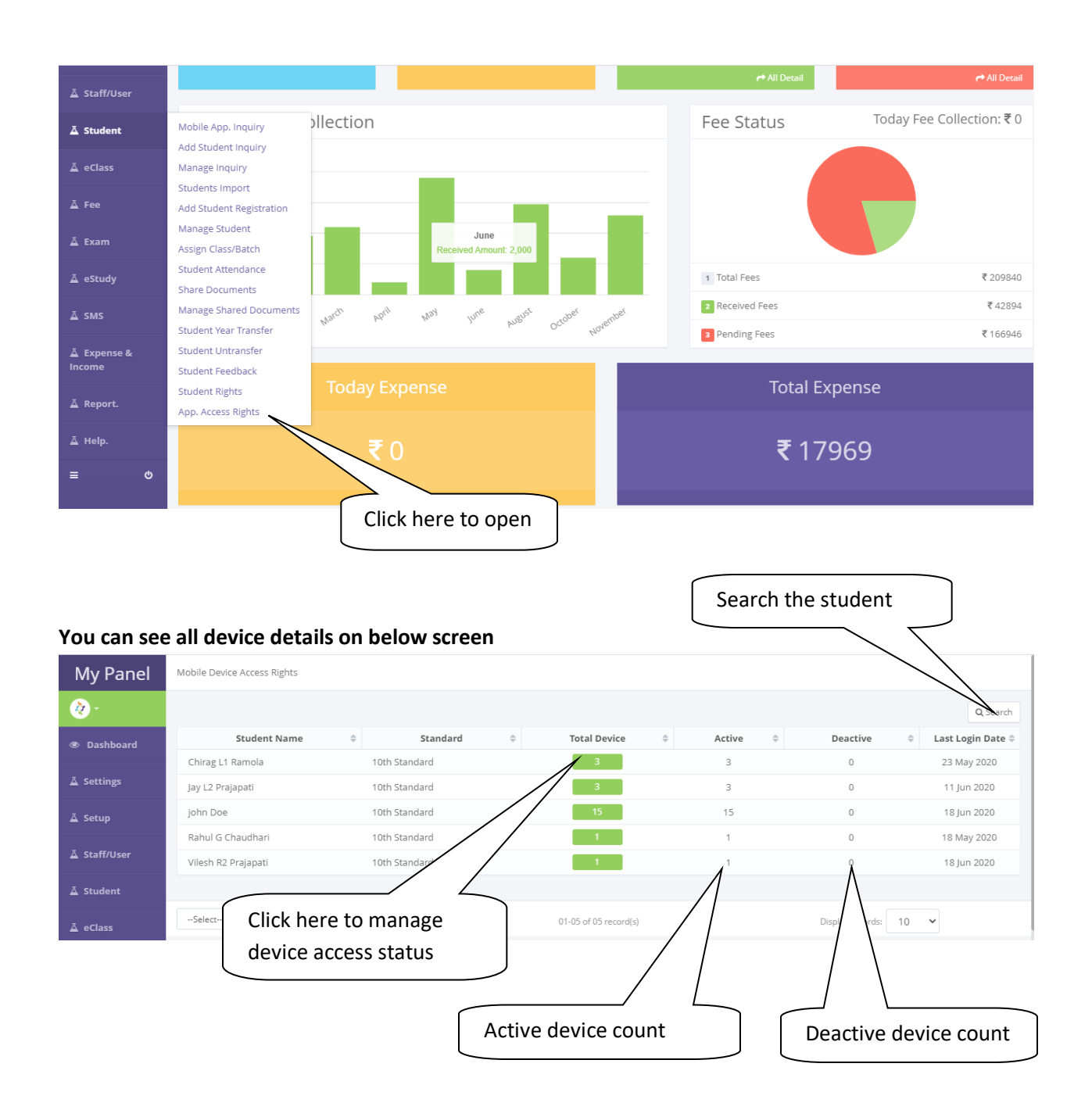

## **1. App. Access Rights**

After clicked on total device button popup will open and you can see all the device list on below screen. If access status is "Yes" then student can do login in application else student can not do login so, you can give rights to students on which device application student can do login or not.

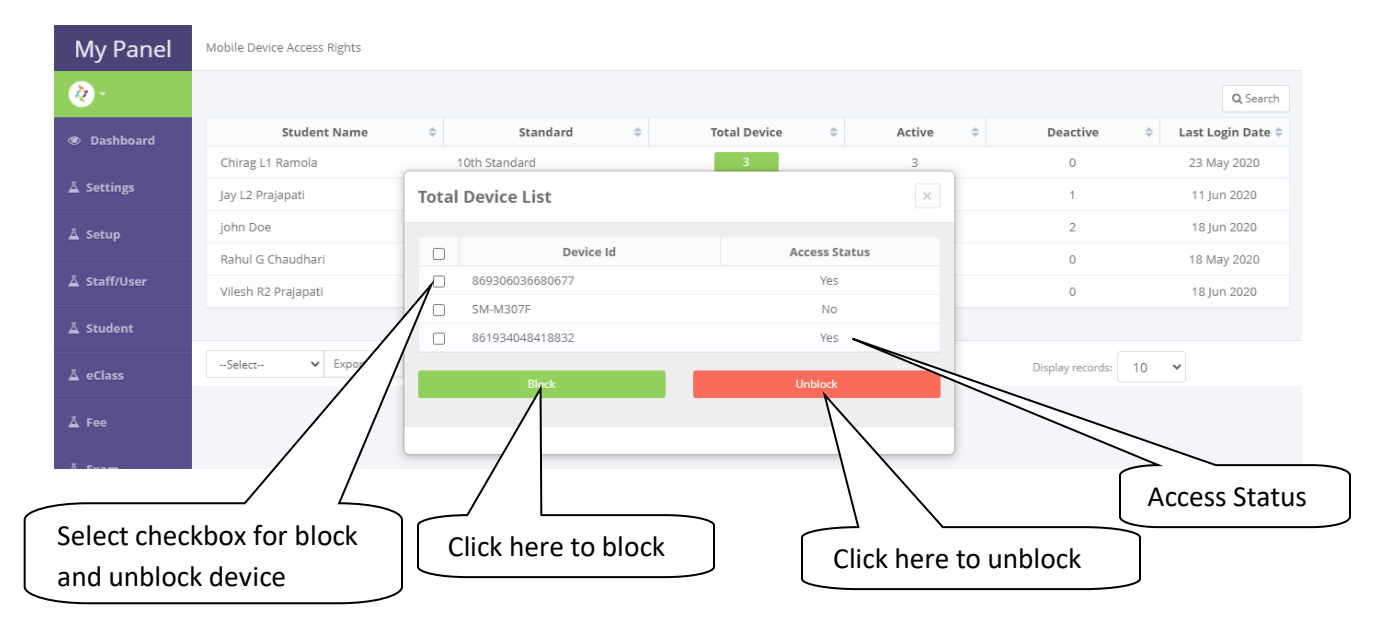